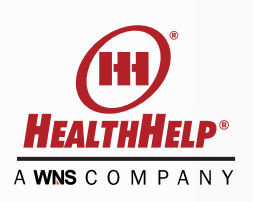

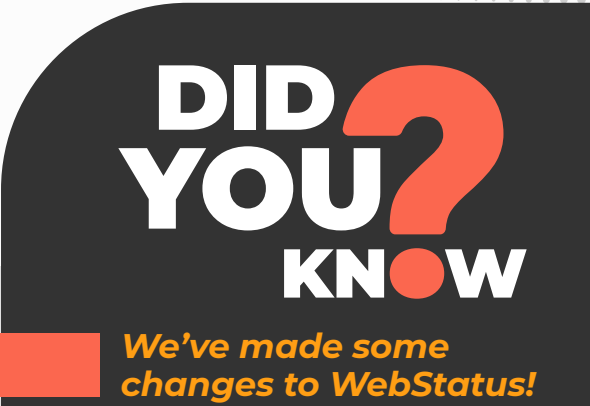

**We listened to your feedback from our semi-annual survey!** 

As a registered WebConsult Online user, you can quickly and easily request the authorization you need in just a few minutes. You can also check the status of authorizations from the WebStatus link on your homepage.

*With the recent enhancements to WebStatus more information is available to you when searching for authorizations.* 

## **Our new enhancements allow you to…**

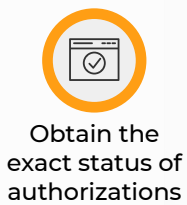

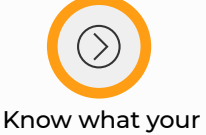

next steps are, if any are needed

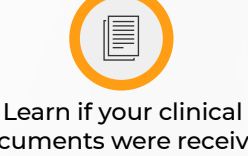

documents were received and what documents were collected

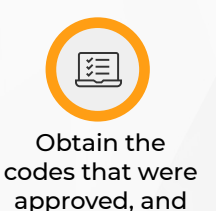

Print a copy of

the approved authorization

## **Here are the key search functions for WebStatus**

- 1. Search by HealthHelp reference number (tracking number) or the **authorization number** issued by the health plan
- 2. Search by **Member ID** (Exact ID required)
- 3. Search by **Member name**
- 4. Filter search results for requests made within **any 90-day time period** by selecting a start and end date
- 5. Filter results by **Ordering Provider** (applies to WebConsult users)
- 6. Filter results by **Rendering Facility** (applies to WebStatus users and WebConsult users with facility privileges)

**We have added more information to the search results:**

- The **NEXT STEP** area will show you what actions are needed next.
- Even more detail is available under **ACTIONS**
	- Select **VIEW** to see the case summary for more detail such as:
		- Procedure Code(s) approved
		- Diagnosis Code
		- Assessment questions answered
		- Facility and appointment information
		- Clinical documents uploaded, date uploaded, file size and who uploaded the file(s).
	- Select **PRINT** to print the approved authorization.

If you would like the ability to look up authorizations for your facility we are happy to help you get started. You can enroll online at **https://portal.healthhelp.com/webforms/Enrollment.asp?gsPayerCode=GHPPA.** We also invite you to call our program support team with any questions or for assistance in getting started.

## **For assistance please contact HealthHelp Program Support:**

- Email: RCSupport@HealthHelp.com
- **Phone: 1-800-546-7092**
- **量 Fax: 1-888-209-5960**

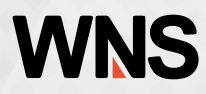